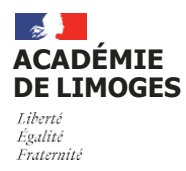

**RAPPEL DES DISPOSITIONS APPLICABLES ÉLECTIONS CAVL 2022-2024**

# **Tous les** é**lus CVL titulaires et suppl**é**ants sont** é**lecteurs.**

# **I – MATÉRIEL DE VOTE - SCRUTIN – RÉSULTATS**

➡ **Le matériel de vote comprend pour chaque électeur** :

◉ Un bulletin de vote présentant la liste des candidats, établie par ordre alphabétique à partir d'une lettre tirée au sort.

Ce document est téléchargeable sur l'application CVL/CAVL et devra être photocopié pour chaque électeur.

◉ Trois enveloppes numérotées pour les élèves souhaitant voter par correspondance qui seront fournies par les établissements :

 Pour les élèves qui le souhaitent et afin de faciliter l'organisation du scrutin, vous avez la possibilité de faire voter les électeurs au fil de l'eau de la période allant du 10 au 24 novembre. Les enveloppes devront être conservées fermées jusqu'au 24 novembre et ouvertes lors du dépouillement.

- **L'enveloppe vierge n°1** pour insérer le bulletin,
- **L'enveloppe n°2** sur laquelle sont inscrits au recto le nom de l'établissement avec la mention "Élections au CAVL", au verso les nom(s) et prénom(s) de l'électeur, son adresse et sa signature
- **L'enveloppe n°3 (**prétimbrée pour les élèves ne pouvant être présents dans l'établissement durant la période de vote ouverte du 11 au 24 novembre) devra être postée. Sur cette enveloppe figure l'adresse de l'établissement et doit parvenir avant l'heure de la clôture du scrutin (24 novembre 2022 à 15h00).

# Les bulletins de vote, les professions de foi éventuelles et le matériel de vote par correspondance seront adressés aux électeurs, sous votre couvert, dès le **10 novembre 2022.**

๏ L'ensemble des documents liés à cette élection est disponible sur l'application CVL/CAVL ainsi que sur le padlet dédié à l'adresse web suivante ou via le QR code ci-après :

# [Padlet élections CAVL](https://padlet.com/aoualikherradji/snj9gjcnfajnqaot) 22-24

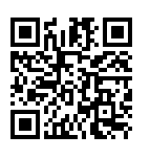

\*QR code d'accès au padlet

➡ **Scrutin** :

๏ Pour l'élection prévue au scrutin plurinominal majoritaire à un tour, les électeurs retiendront autant de noms qu'il y a de sièges à pourvoir dans la circonscription et pour le collège concerné, en veillant à ne pas dissocier le nom du candidat de celui de son ou de ses suppléants,

#### ➡ **Résultats** :

๏ Le dépouillement s'effectuera dès la clôture du scrutin (24 novembre dès 15h00),

๏ Les résultats de l'élection seront saisis par les établissements dans l'application CVL/CAVL.

Le jour même, cette saisie devra être confirmée par l'envoi du PV et de la liste d'émargement complétés et scannés à l'adresse :

# davl@ac-limoges.fr

Les bulletins de vote devront être conservés par l'établissement, à l'issue du scrutin, pendant une durée de 5 jours ouvrés en raison des délais de contestation, à savoir jusqu'au 02 décembre 2022.

# **II – 1ère SESSION DU CAVL**

- ✓ Les élus titulaires seront réunis depuis le mardi 06 décembre à partir de 14h à Limoges pour participer à une formation (l'hébergement sera assuré pour l'ensemble du groupe au centre Cheops de Limoges)
- Le premier CAVL se tiendra le mercredi 07 décembre de 13h30 à 15h30 au Rectorat de Limoges
- Une information complète sera transmise rapidement après la validation des résultats aux établissements concernés sur l'organisation de ce premier séminaire.

# **III – REPRÉSENTATION AU CNVL**

Un binôme - représentant du CAVL de Limoges sera élu lors de la 1ère session du CAVL pour représenter l'académie au CNVL (Conseil National de la Vie Lycéenne).

# **COMMENT VOTER AUX ÉLECTIONS CAVL ?**

Munissez-vous de votre bulletin de vote et cochez au maximum autant de cases qu'il y a de postes à pourvoir dans votre circonscription électorale.

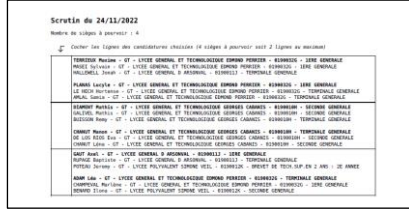

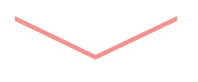

Placez votre bulletin de vote dans l'enveloppe n°1 et refermez-la.

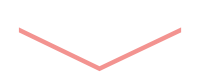

3.

2.

1.

Placez <sup>l</sup>'enveloppe n°1 dans <sup>l</sup>'enveloppe n°2. Inscrivez au recto le nom de votre lycée et la mention « Élections auCAVL », puis au verso votre nom, prénom, adresse et signez. Refermez l'enveloppe.

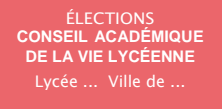

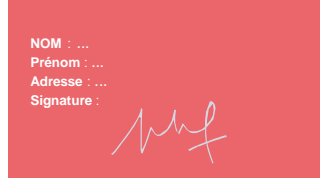

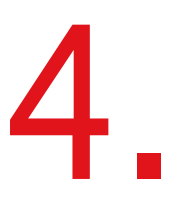

Placez l'enveloppe n°2 dans l'enveloppe n°3 si vous n'êtes pas présent dans l'établissement. Fermez l'enveloppe. Vous pouvez dès lors la poster.

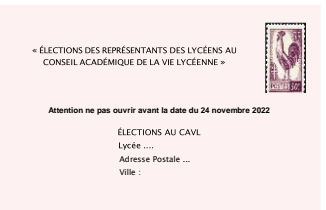